# Welcome

Prof. Eric A. Suess

August 21, 2019

#### Welcome

What is Data Science?

The best description of what Data Science is given by Wickham and Grolemund in their book R for Data Science.

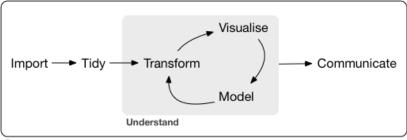

Program

Figure 1: Data Science

#### Software

If you have not already done so you should

- $1. \ \mbox{Download}$  and install R from r-project.org
- 2. Download and install RStudio rstudio.com
- 3. Get an RStudio Cloud account RStudio Cloud

Read Chapter 1 What is data science?

Read Chapter 2 and 3 to get strart with ggplot2

Read Chapter 27 to become familiar with R Notebooks and R Markdown.

Install the packages

install.packages("tidyverse")

We will be practicing Reproducible Research using R Markdown and R Projects.

Or as Hadley Wickham describes it, start "Living a reproducible life."

- 1. R Scripts
- 2. R Notebooks
- 3. R Projects

### Start R and RStudio

Try all of the code in Chapter 3.

# Slide With Code

#### summary(cars)

| ## | speed        | dist           |
|----|--------------|----------------|
| ## | Min. : 4.0   | Min. : 2.00    |
| ## | 1st Qu.:12.0 | 1st Qu.: 26.00 |
| ## | Median :15.0 | Median : 36.00 |
| ## | Mean :15.4   | Mean : 42.98   |
| ## | 3rd Qu.:19.0 | 3rd Qu.: 56.00 |
| ## | Max. :25.0   | Max. :120.00   |

# Including Plots

You can also embed plots, for example:

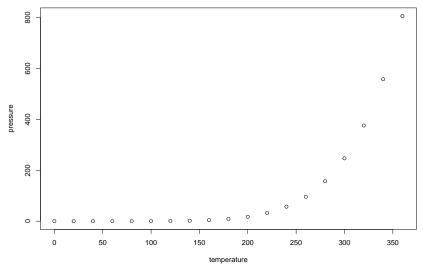

Note that the echo = FALSE parameter was added to the code chunk to prevent printing of the R code that generated the plot.